# Atributos e Domínios

Trabalhando com Atributos e Domínios

**GeneXus** 

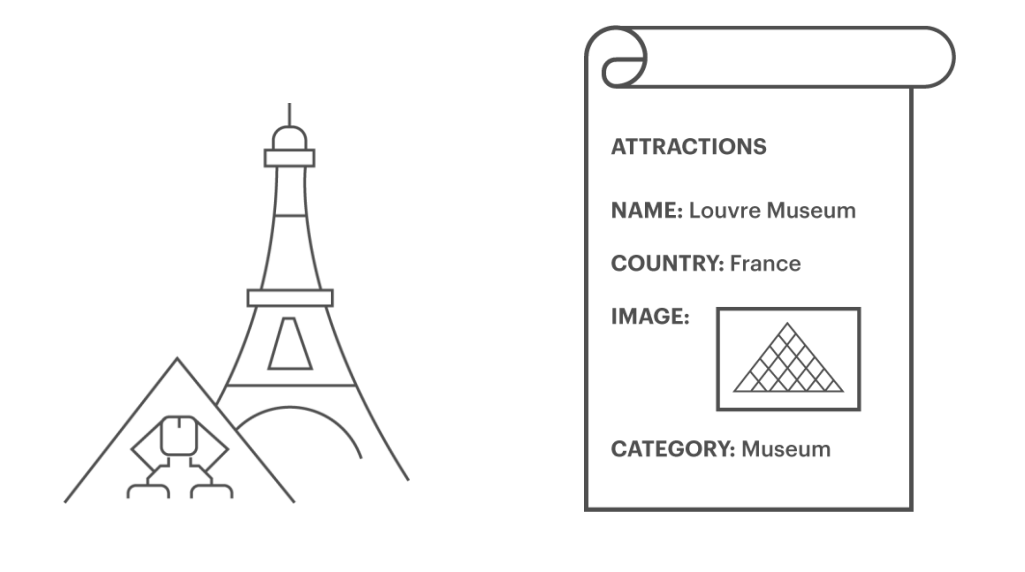

Vamos definir agora uma transação para cadastrar as atrações turísticas.

Chamaremos essa transação de: "Attraction", e para cada atração turística foi solicitado cadastrar:

- o nome da mesma
- o país ao qual pertence
- uma imagem da atração turística

- e uma categoria que identifique se trata-se de um monumento, museu, entretenimento, etc.

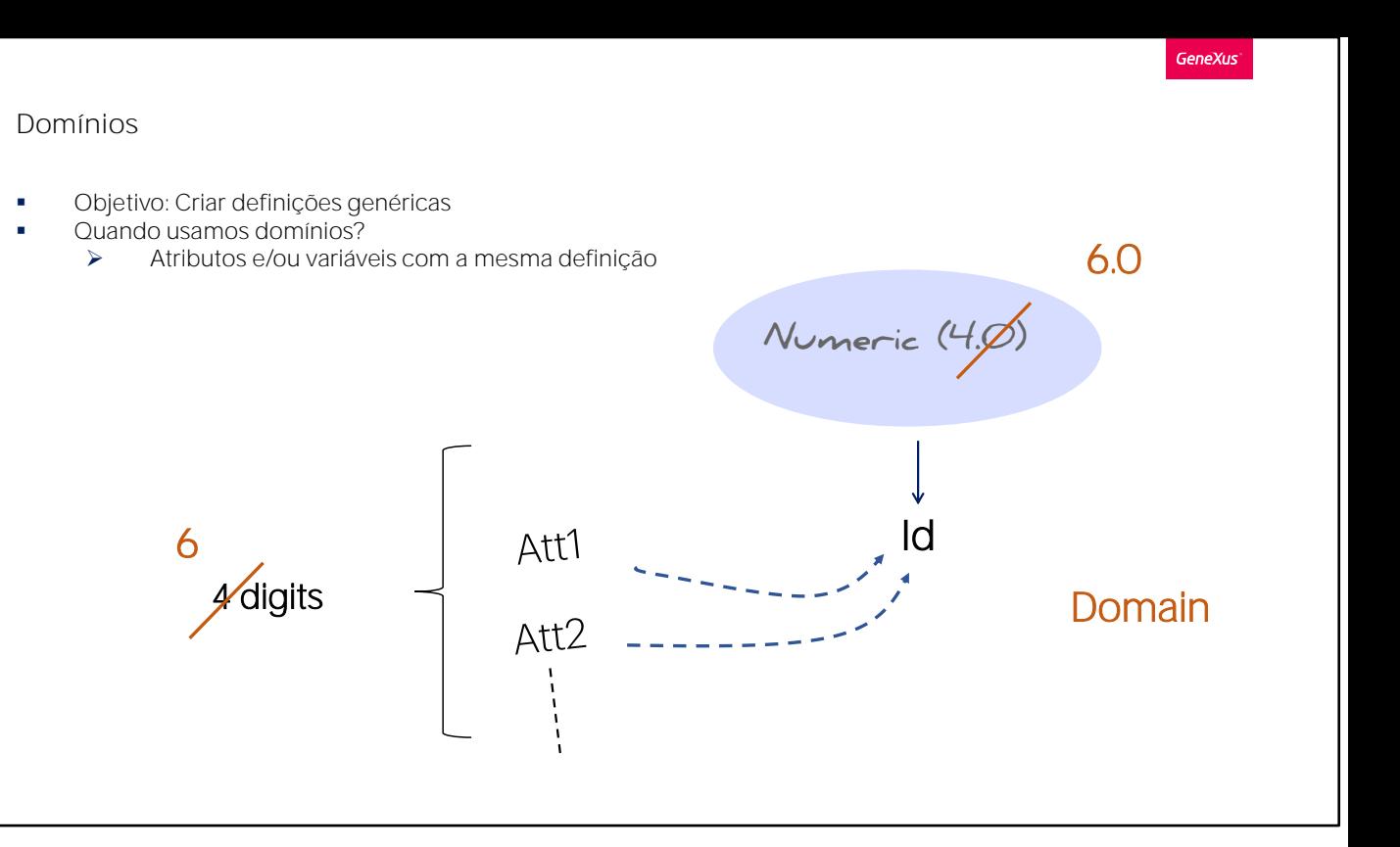

Chamaremos de "AttractionId" o atributo chave dessa transação. Recordemos de sempre digitar ponto para que GeneXus sugira o prefixo e assim evite erros de digitação.

Completamos o nome do atributo chave e vamos definir seu tipo como numérico de 4 dígitos da mesma forma que fizemos com o identificador do cliente: CustomerId.

Como seguramente necessitamos definir mais identificadores, seria uma boa ideia definirmos um tipo de dados comum para todos os identificadores, por exemplo, um tipo que poderíamos chamar "Id" que seja numérico de 4 dígitos.

Esse tipo de dados criado por nós chama-se Domínio.

Por exemplo, uma vez criado o domínio Id, podemos fazer com que vários atributos sejam do tipo Id... e todos seriam numéricos de 4 dígitos.

A grande vantagem é que se precisarmos alterar essa definição, no lugar de "Numérico" tamanho 4 necessitarmos que os identificadores sejam "Numérico" de tamanho 6, é suficiente alterar a definição do "Domínio" para que todos os atributos baseados nesse "Domínio" sejam alterados em apenas 1 passo.

#### DEMO

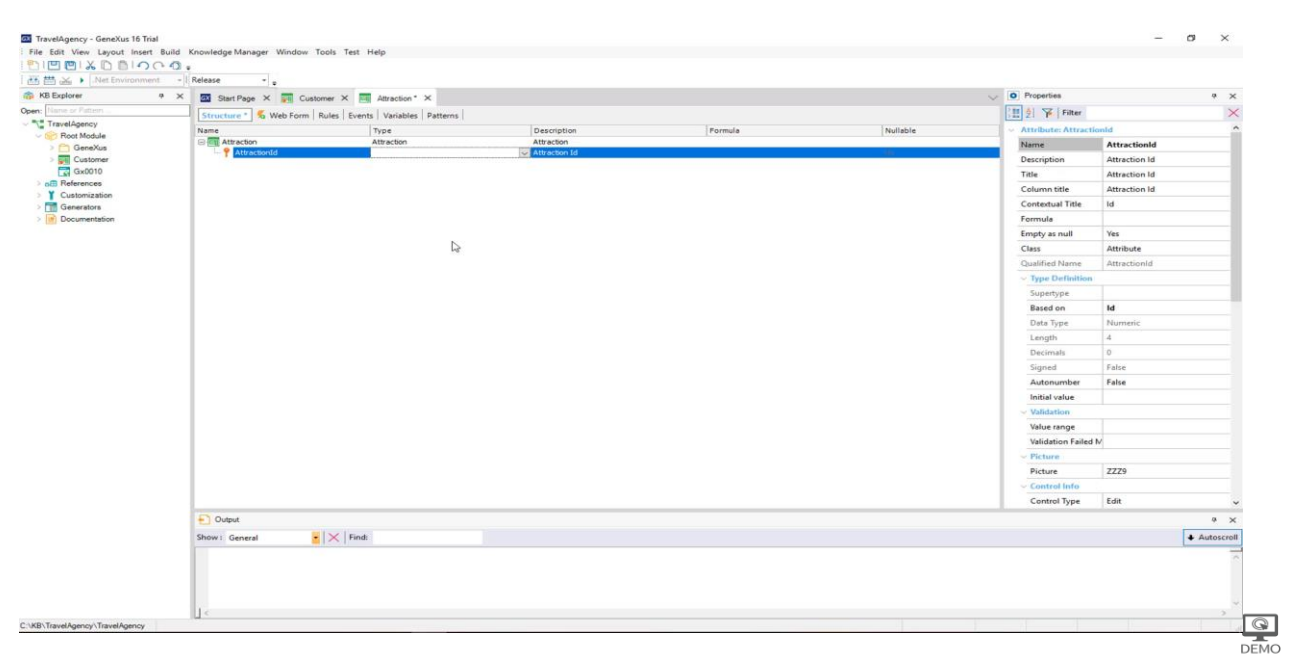

**GeneXus** 

# [ DEMO: https://youtu.be/GimYAs2M7ek ]

Para defini-lo, pressionamos tab e na coluna do tipo escrevemos: Id=N (é autocompletado com Numeric) e deixamos o valor sugerido por padrão com tamanho de 4 dígitos.

Pressionamos Enter e podemos ver que o atributo AttractionId ficou agora definido com o tipo Id.

Vamos ver agora as propriedades do atributo AttractionId.

Estando posicionados sobre o atributo AttractionId e pressionando F4, a janela aberta mostrará e permitirá alterar várias características do atributo.

Podemos ver que o atributo está "Based on" no domínio Id e portanto ficou definido como numérico de 4 dígitos.

As propriedades podem ser ordenadas alfabeticamente e temos aqui por exemplo, a propriedade Autonumber.

Essa propriedade por padrão tem o valor False e se mudarmos para True, passaríamos a numerar automaticamente todas as atrações novas cadastradas.

Isso siginifica que sempre que uma atração for inserida, o atributo AttractionId atribuirá automaticamente um número novo seguinte ao último

existente.

Então estaríamos configurando a propriedade Autonumber pontualmente para esse atributo AttractionId.

Outra alternativa seria configurar a mesma propriedade para o domínio Id que criamos e para quando tenhamos que definir atributos identificadores de transações possamos atribuir o domínio Id, e toda a configuração definida para o domínio seria herdada (por exemplo, o tipo de dados e todas as propriedades configuradas).

## Numeração automática

- Propriedade Autonumber (valores: True, False)
- Onde é definido? Duas opções possíveis:
	-

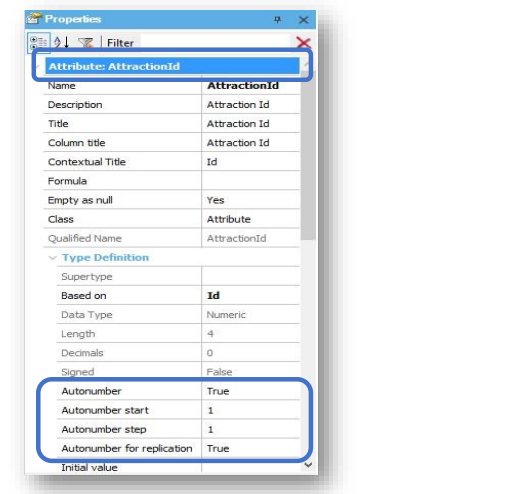

# 1. Na definição do atributo. 2. Na definição do dominio.

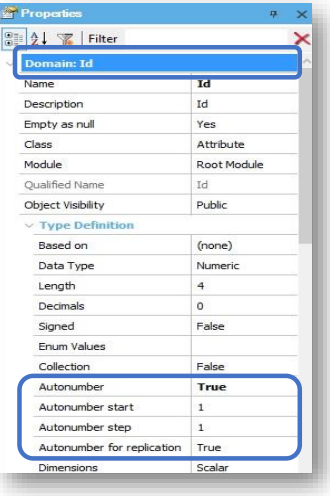

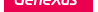

# Como criamos um domínio?

■ View / Domains ▪ Definição na linha na estrutura da transação: Name<br> $\mathbb{E}_{\mathbf{z}}\mathbf{z}_{\mathbf{z}}^T$  Domains Type a Domains<br>
– La Url<br>
– La IMEMode<br>
– La Time<br>
– La Encoding<br>
– Ha Encoding<br>
– – VarChar(1000) Character(40) DateTime Customer  $\times$ Character(256) als Lincolny<br>
als Timezones<br>
als Effect<br>
als CalType Character(60) Character(20) Name Type Description Character(20) **E** Customer Customer CryptoEncryptAlgorithm Character(40) Customer <sup>2</sup> CryptoHashAlgorithm<br><sup>2</sup> CryptoSignAlgorithm Character(40) CustomerId Id Customer Id Character(40) T. TrnMode<br>L. Address  $\varphi$  CustomerName **Customer Name** Character(3) Name VarChar(1K) CustomerLastName Name **Customer Last Name** Address, GeneXus **Customer Address** CustomerAddress Phone, GeneXus • CustomerPhone **Customer Phone ·** File / New / Object CustomerEmail Email, GeneXus **Customer Email** New Object Select a Category: Select a Type: **Common**<br>Workflow **NO** Color Palette ■ As propriedades podem ser estabelecidas para eles Data Provider Reporting .<br>I Data Selecto **Product Select**<br>**Explorance** → são herdadas pelos atributos e variáveis baseadas Documentation Web Domain Extensibility neles **External Objet** Deploy M<sub>inage</sub> Chathots .<br>Langu **Smart Devices** Procedure  $S$  Stencil

Para ver os domínios definidos, editamos a janela Domains.

Aqui podemos definir e editar domínio, muito similar a quando definimos atributos.

Clicamos sobre o domínio Id e a janela de propriedades é atualizada mostrando as propriedades deste domínio.

Posicionamos na propriedade Autonumber e configuramos com valor True... e isso fará que todos os atributos que sejam do tipo Id sejam numerados de forma automática.

### Domínios semânticos

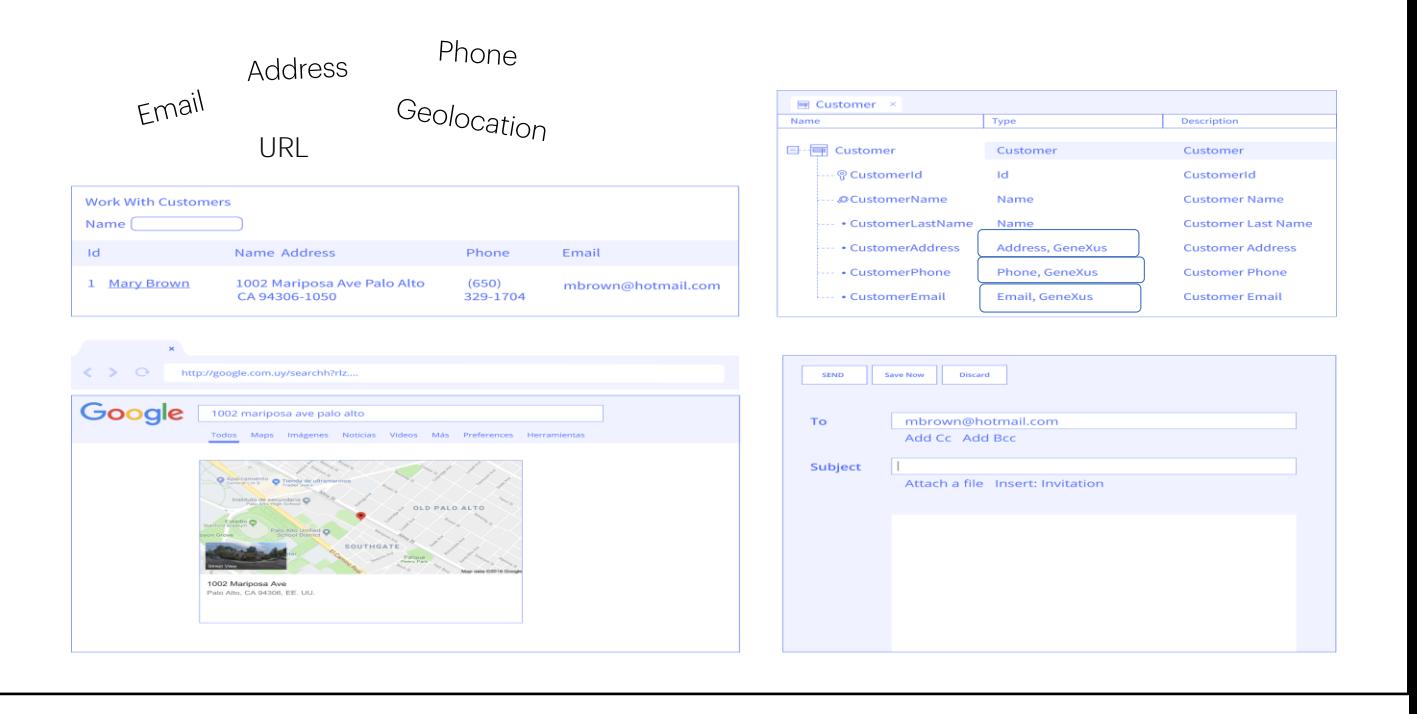

#### Domínios

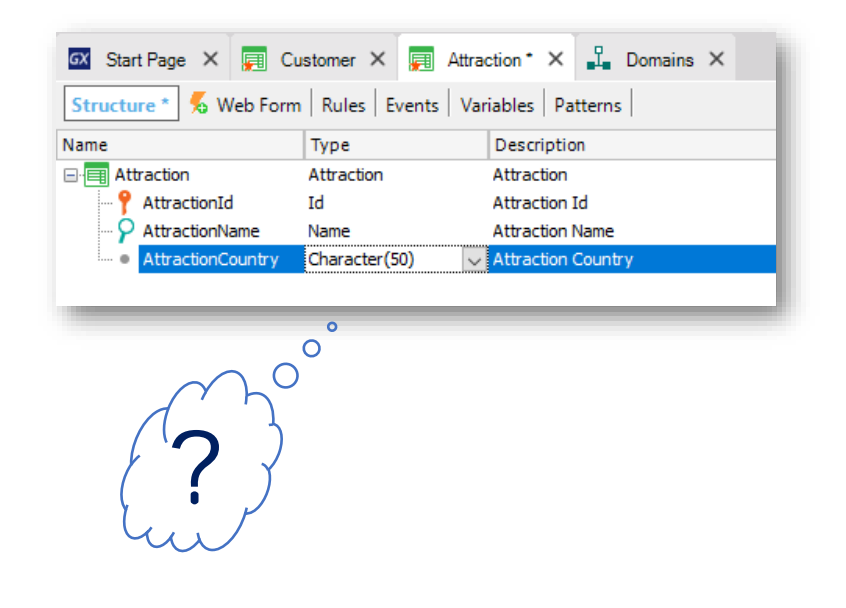

Voltamos na janela da estrutura da transação Attraction e passamos agora sim a definir o 2º atributo da mesma.

Definimos o atributo AttractionName. Aqui também aproveitamos para criar o domínio Name do tipo caractere e tamanho 50... e definimos o atributo AttractionName do tipo Name.

Poderíamos definir um atributo AttractionCountry como um caractere de tamanho 50 para guardar o nome do país...

Agora , o que passaria se queremos cadastrar duas atrações turísticas do mesmo país?

Deveríamos cadastrar o mesmo nome do país em duas oportunidades... e teríamos que atentar para digitar extamente igual! porque depois talvez necessitemos buscar todas as atrações de um país determinado... e para obter isso, o país tem que estar escrito sempre igual.

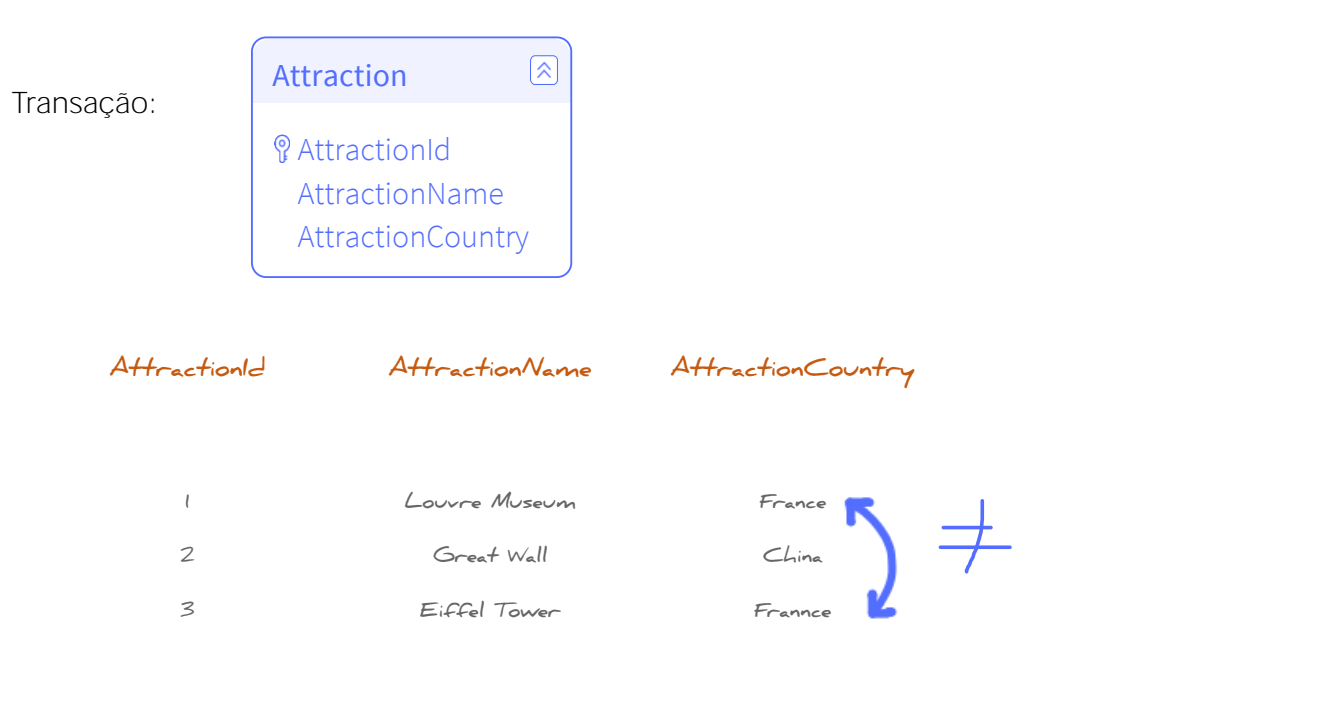

**GeneXus** 

Vejamos essa situação...

Suponhamos que temos cadastradas várias atrações com seu país respectivo.

Por exemplo, temos uma atração com o identificador 1, de nome Museu do Louvre, que está na França, uma atração com o identificador 2, que se chama Grande Muralha e está na China... e uma atração com o Id=3, a Torre Eiffel, que está também na França.

Sabemos que o museu do Louvre está na França e que a Torre Eiffel também está na França... mas por erro ou por desconhecimento, escrevemos de forma diferente o nome do país.

Aqui escrevemos France com um "n" a mais! ...então, para o sistema esses países são diferentes!

Por isso, essa solução não serve...

Parece mais razoável cadastrar o país uma só vez, em um só lugar, e logo em cada atração fazer referência ao identificador do país correspondente.

### Attraction

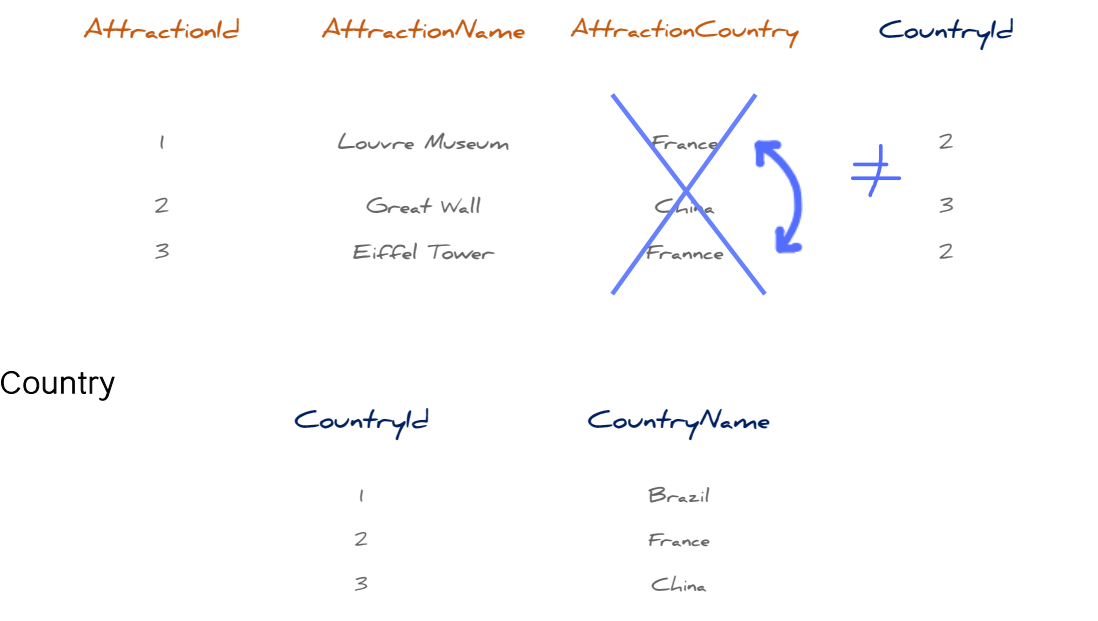

Deveríamos definir algo como isso:

Um lugar com os países armazenados... e nas atrações fazemos referência ao identificador do país.

O Louvre está na França País 2...

A muralha da China 3... E a Torre Eiffel na França... também 2.

Para definir isso em GeneXus criaremos uma transação para cadastrar os países... e logo veremos a forma de atribuir a cada atração um país.

Enquanto isso, gravamos a estrutura da transação Attraction que ainda não está totalmente completa.

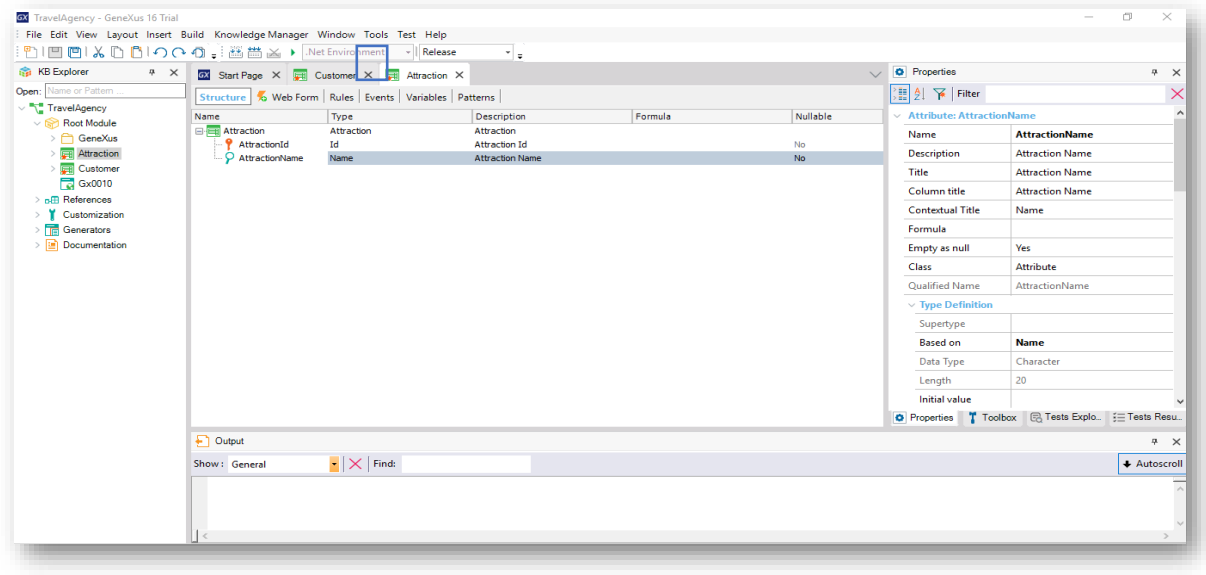

Observemos que aqui está sendo indicado graficamente que esse objeto está pendente para subir ao GeneXus Server.

Deixaremos assim, porque necessitamos subir essa alteração com outras que realizaremos no próximo vídeo.

## DEMO

- **·** Criar a Transação Country
	- Atributos: CountryId, CountryName
- **·** Criar a Transação Attraction
	- Atributos: AttractionId, AttractionName, CountryId, CountryName
	- Definir os domínios Id e Name
	- Autonumber no domínio Id
- Executar a aplicação (F5):
	- Ler o "Análise de Impacto"
		- Veja que CountryName não está na tabela Attraction.
	- Explicar o conceito "Reorganize"
	- Inserir dados: países e atrações turísticas.
		- Veja a numeração automática
		- Mostrar os controles automáticos para a consistência de dados (CountryId)

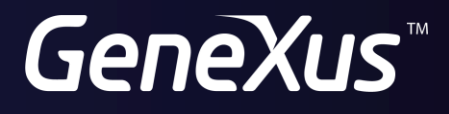

training.genexus.com wiki.genexus.com